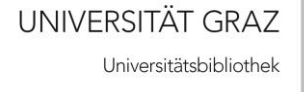

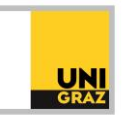

## Video-Tutorial "Deutsches Biographisches Archiv" Ausführliche Textversion

Das Deutsche Biographische Archiv (kurz DBA) wird im Englischen als World Biographical Information System (kurz WBIS) bezeichnet. Es ist, wie der Name schon sagt, eine biographische Datenbank.

Sie umfasst Biographien zu über 6 Millionen Personen. Dabei werden 8,5 Millionen biographische Originalartikel, erschienen von 1559 bis zum Ende des 20. Jahrhunderts, ausgewertet.

Das Deutsche Biographische Archiv ist für die Universität Graz lizenziert. Der Zugriff von außerhalb des Campus ist nur für Uni-Angehörige via VPN möglich.

Das Deutsche Biographische Archiv bietet verschiedene Suchmöglichkeiten. In der Einfachen Suche kann nach einem bestimmten Namen gesucht werden. Die Suche nach weiteren Kriterien, wie Geburtsoder Sterbejahr, ist in der Biographischen Suche möglich. In der Bibliographischen Suche kann eine Suche nach bibliographischen Einträgen in Nachschlagewerken durchgeführt werden. Diese Einträge werden benutzt, um Biographische Archive zu erstellen. Schließlich gibt es noch eine Mikrofiche-Suche.

Bei Suchen im Deutschen Biographischen Archiv können Jahreszahlen eine große Rolle spielen. Diesbezüglich gibt es Folgendes zu beachten:

- Es ist möglich, einfache Jahreszahlen in eine Suchzeile einzugeben, zum Beispiel um nach Personen, die in einem bestimmten Jahr geboren wurden, zu suchen. Bei Jahreszahlen vor Christi Geburt muss vor der Jahreszahl ein Minus-Symbol eingetippt werden.
- Um nach einem Zeitraum zu suchen, können zwei Jahreszahlen, getrennt durch einen Doppelpunkt, eingegeben werden. Außerdem können das Größer- und Kleinerzeichen verwendet werden, um einen Zeitraum einzuschränken.
- Im Feld "Jahr (allgemein)" werden Inhalte aus den Suchfeldern Geburtsjahr, Sterbejahr und Erwähnungsjahr zusammengefasst.
- Innerhalb der Suchfelder für Jahreszahlen können keine Suchoperatoren verwendet werden.

## **Das Deutsche Biographische Archiv in der Praxis**

Um im Deutschen Biographischen Archiv zu recherchieren, müssen Sie in DBIS nach dieser Datenbank suchen und anschließend auf den Link bei "Recherche starten" klicken. Auf der Startseite des Deutschen Biographischen Archivs können Sie oben rechts die Oberflächensprache "Deutsch" wählen.

In der Einfachen Suche können Sie nach einer bestimmten Person, wie zum Beispiel "Marie Curie", suchen. Zusätzlich ist es möglich, Ihre Suche auf eines oder mehrere Archive einzuschränken. Mit Klick auf "Suchen" erhalten Sie Ihre Trefferliste.

In der Liste finden Sie folgende Informationen:

- den Namen,
- den Beruf dabei hängt die Berufsbezeichnung von der Sprache des Archivs ab, in dem der Eintrag gefunden wurde,
- das Geburtsjahr

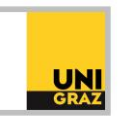

• und das Archiv, in dem der Eintrag zu finden ist.

Falls bei einem Treffer rechts ein Buchsymbol zu sehen ist, ist das Digitalisat des Archiveintrages angehängt. Um einen Eintrag anzusehen, muss auf den Namen geklickt werden. Hier finden Sie noch weitere Informationen, wie zum Beispiel das Sterbejahr oder die genaue Quellenangabe. Um das Digitalisat zu sehen, klicken Sie oben auf "Artikel aus Biographischem Archiv anzeigen".

In der Biographischen Suche können verschiedene Kriterien mit den Bool'schen Operatoren verknüpft werden. Mittels Drop-Down-Menü kann das Feld, in dem der Suchbegriff vorkommen soll, ausgewählt werden. Möchten Sie zum Beispiel eine Liste weiblicher Astronauten erhalten, müssen Sie die Kriterien "Geschlecht" und "Beruf" definieren und mit AND verknüpfen. Für jedes Feld gibt es einen Index. Sie können entweder den gewünschten Begriff im Index suchen, oder ihn in das Feld eintippen. Auch eine Trunkierung ist möglich. Der Index öffnet sich, in dem Sie in der jeweiligen Suchzeile rechts auf "Index" klicken. Nachdem Sie auf "Suchen" geklickt haben, erhalten Sie eine Trefferliste passend zu den Kriterien.

In der Bibliographischen Suche können Sie nach bibliographischen Einträgen der Nachschlagewerke recherchieren, die benutzt wurden, um die Biographischen Archive zu erstellen. Mithilfe des Index können Sie zum Beispiel das Jüdische Biographische Archiv finden. Zusätzlich kann ein Erscheinungsjahr eingetippt werden. Sie erhalten nun Nachschlagewerke des Jüdischen Biographischen Archivs, die 1990 erschienen sind.

Wenn Sie die Nummer eines Mikrofiches kennen, können Sie in der Mikrofiche-Suche überprüfen, ob ein bestimmter Mikrofiche in der Datenbank nachgewiesen ist.

In DBIS finden Sie unter "Anleitung" ein Video-Tutorial des Anbieters. Zusätzlich gibt es in der Datenbank selbst eine ausführliche Hilfeseite. Die Universitätsbibliothek bietet außerdem regelmäßig Kurse zur Recherche in Datenbanken an. Die Anmeldung erfolgt über die Veranstaltungen auf der Website der Bibliothek.